**Муниципальное образовательное учреждение «Средняя общеобразовательная школа №8 поселка Катасон Будённовского района»**

# Клавиатура

**Баграмова Ирина Александровна Учитель МОУ СОШ №8 п. Катасон**

**2011 г.**

UM 1

# Цель работы

**Представить всё разнообразие имеющихся клавиатур:**

- **1. Показать назначение групп клавиш;**
- **2. Функцию каждой клавиши;**
- **3. Разлтчные приложения и режимы работы.**

**Работа предназначена для проведения уроков информатики в помощь учителю и для самостоятельного изучения.**

### **Содержание:**

- **1. знакомство с клавиатурой,**
- **2. функции клавиш,**
- **3. настройка клавиатуры,**
- **4. разновидности клавиатур.**

**это одновременно и устройство ввода информации, и устройство**

**• Клавиатура предназначена для управления.ввода в компьютер информации от пользователя.** 

**KNABMATY** 

- **• Печать на клавиатуре это пока что основной способ ввода алфавитно-цифровой информации от пользователя в компьютер.**
- **• Кроме этого клавиатура предназначена для работы с**

 **Для настройки клавиатуры служит одноименный пункт» в Меню** и явления  $\hat{\mathbf{x}}$ **В окне настройки имеется две вкладки:** 

- *Первая* **из них позволяет регулировать:**
- **- скорость повтора символа при нажатой клавише,**

*Оборудование.*

**- передвижение с помощью мыши ползунка в верхней части окна регулирует интервал перед началом повтора символов; а центрального ползунка - повторов символов при нажатой клавише, третий ползунок в нижней части вкладки регулирует скорость мерцания курсора, отмечающего положение точки ввода.** 

Сканеры<br>канеры

ве: подключен в порт клавиатура

Диагностика... | Свойства ОК Отмена

F

- *Вторая* **позволяет:**
- **- установить язык,**
- **- посмотреть как работает устройство,**

**- его размещение и изготовитель.** 

# Клавиши делят на четыре группы:

- **1) алфавитно-цифровые и знаковые клавиши (пробел, цифры 0-9, латинские буквы A,Z, символы кириллицы А-Я, знаки пунктуации, служебные символы «+», «-», «/»);**
- **2) функциональные клавиши: F1, F2, …, F12;**
- **3) служебные клавиши: Enter, Esc, Tab ,стрелки управления курсором Left, Uр, Down и Right, PageDn, PageUp, Home, End;**

**4) правая (вспомогательная) клавиатура.**

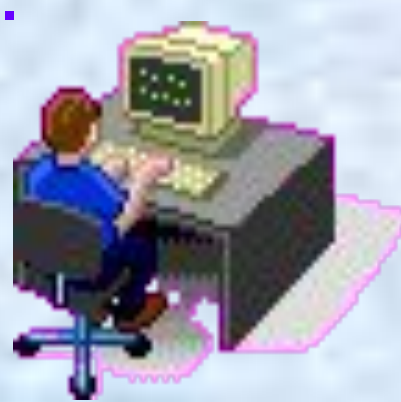

### ункции клавиш

**■ С помощью первой группы клавиш вводят тексты и числа, с помощью F1- F2 заставляют выполнять те или иные** *функции, а с третьей группы – передают некие управляющие воздействия на машину в целом (перемещение курсора и кадров, завершение работы программ).* **В зависимости от выполняемой программы, почти любая клавиша может исполнять и функциональные, и служебные обязанности, а также может блокироваться программой. Поэтому в описании каждого программного продукта обязательно имеется раздел с изложением функций клавиатуры.**

## Работа с клавиатур

**■ Некоторые клавиши исполняют роль двоичных переключателей:**

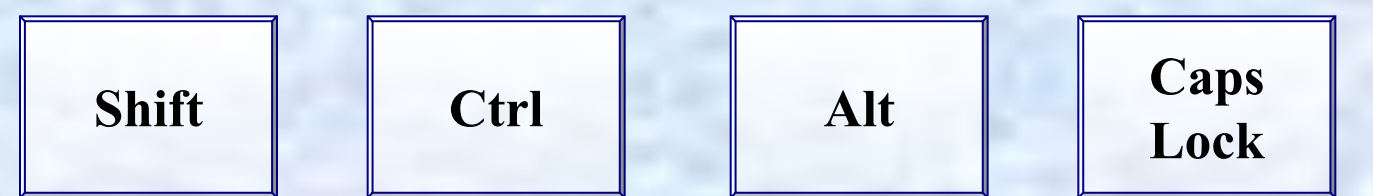

**нажатие клавиш включает ту или иную функцию, а повторное нажатие – выключение функции (подоб) включению**-выключению лам

# равитно-цифровые символы

**Алфавитно-цифровое поле клавиш – для ввода прописных и строчных букв, цифр, различных знаков и других символов.** 

**Часто это поле называют полем печати. Клавиши этого поля выделены светло-**

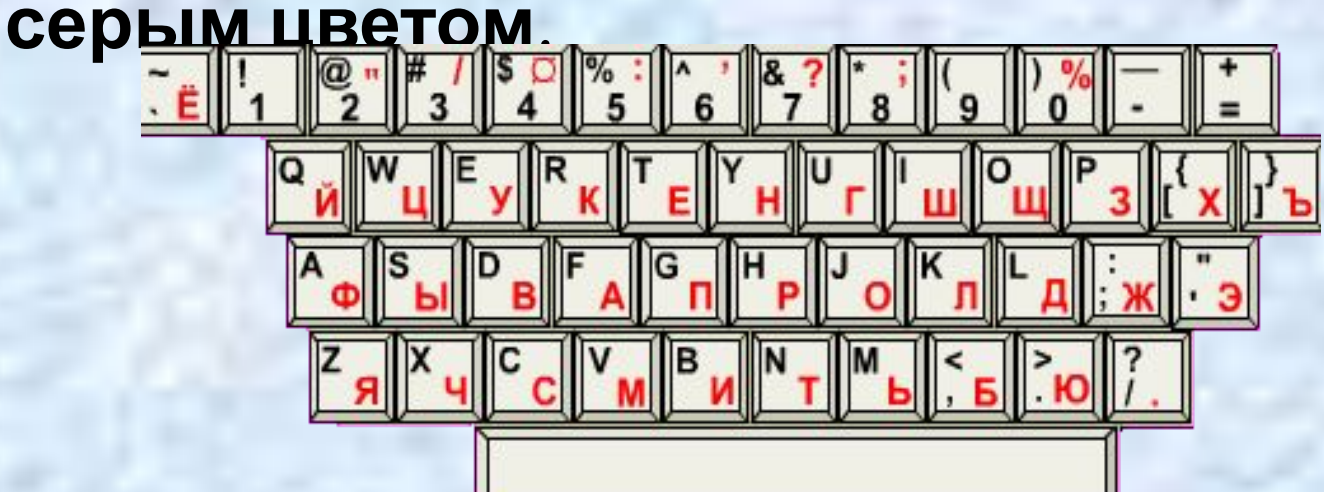

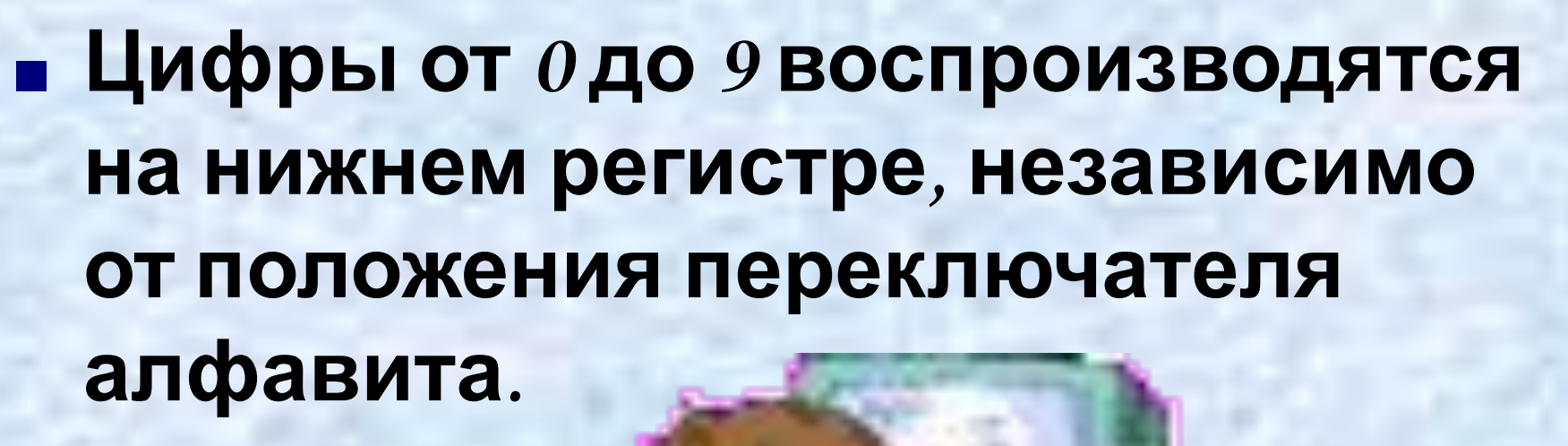

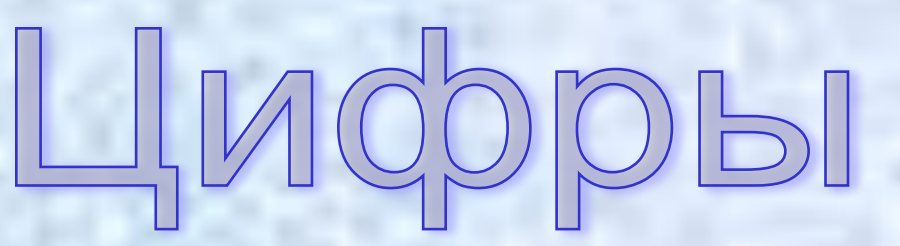

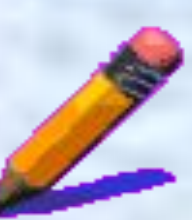

ВСПОМОГАТЕЛЬНАЯ КЛАВИАТУРА  **Этот блок клавиш используется для двух целей. В режиме блокировки цифр (режим «Num Lock») этот блок удобен для ввода числовой информации и знаков арифметических действий. В этом режиме при нажатии на белые клавиши из этого блока вводятся цифры от 0 до 9 и точка.** 

**А** если режим **DInsert про Delete ифр** (режим «Num **Lock») отключён, то эти клавиши дублируют клавиши управления курсором, а Num Lock клавиши и . Включение и выключение режима**

**блокировки цифр осуществляется нажатием**

## Перемещение курсора

**Right**

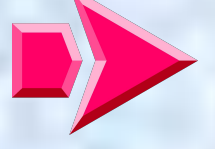

**Стрелки управления курсором поанглийски называются Left (Влево ), Up (Вверх), Down (Вниз) и Right (Вправо). Up**

**Графические обозначения имеют клавиши Down**

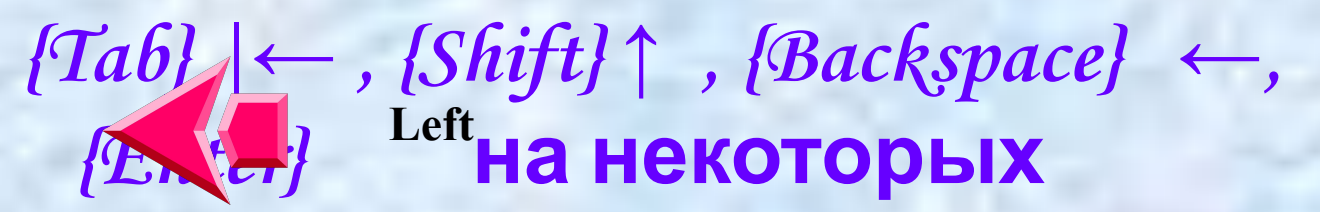

**клавиатурах.**

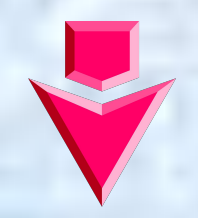

# И НЕКОТОРЫХ СЛУЖЕФНЫХ КЛЭ

- **■ Enter** Сигнал о завершении ввода. Выбор пункта меню. Нажатие кнопки ОК.
- **■ Esc** Удаление информации из командной строки MS-DOS. Завершение программы. Сигнал на отмену операции или возврат назад в цепочке операций. Нажатие кнопки **Отмена.**
- **■ F1** Вывод на экран подсказки.
- **■ Home** Перевод курсора к началу строки.
- **■ End** Перевод курсора к концу строки.
- **■ Ins** Переключение режима *вставки* и *замещения* при вводе информации в текстовых редакторах и редакторах баз данных.
- **■ Del** Удаление символа, под которым находится курсор.

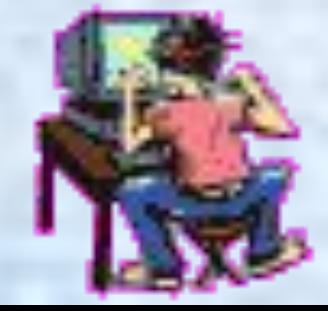

## <u>ЛОЛНИТЕЛЬНЫЕ КЛАВИШИ</u>

**Эти клавиши можно разделить на три группы:**

- **1. Клавиши управления питанием [включение/выключение ПК (Power), перевода компьютера в «спящий» режим (Sleep) и выхода из него** (Wake)].
- **2. Клавиши для управления программами Интернет (открыть браузер, запустить программу электронной почты ).**
- **3. Мультимедиа клавиши (запуск воспроизведения компакт-диска, клавиши перехода между песнями, управление громкостью).**

## PashobMAHOCTM KTABMATYP

**В компьютерном мире существует много разных видов клавиатур:**

*1. Встроенная клавиатура*

- *2. Геймерская клавиатура*
- *3. MIDI клавиатура*

*4. Мультимедийная кл* 

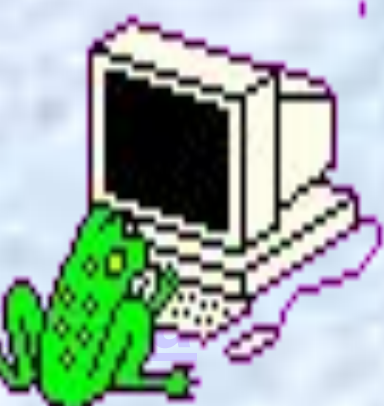

### **BetpoeHHag KnabWaTypa ■ Компьютеры**

**выпускаются и в портативном варианте – в «наколенном» (лэптоп) или «блокнотном» (ноутбук) исполнении. Здесь системный блок, монитор и клавиатура заключены в один**

**корпус: системный**

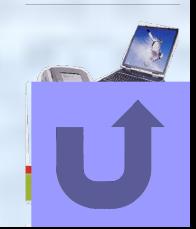

## Геймерская клавиатура

**В центре у неё привычный набор клавиш, а по бокам – набор дополнительных кнопок и джойстик с короткой ручкой. Клавиатурная составляющая подключается через модный PS/2-разъём, тогда как тачпад присоединяется к компьютеру дополнительным кабелем и требует свободного Сом-Порта.** 

**Собственно клавиатура – упрощённая копия фортепианной, с привычными чёрными и белыми клавишами. Средства управления инструментами, которые позволят вам переключить вашу клавиатуру в режим имитации любого из имеющихся в арсенале вашей звуковой карты инструментов. Кроме того, на панели многих клавиатур вы найдёте всевозможные кнопки и регуляторы для управления «качеством» звука – например для транспортирования (изменения**  $$ 

**В качестве доказательства «крутизны» обладателя такие клавиатуры просто незаменимы. В работе же, как показывает практика, лишние клавиши могут только запутать пользователя, но никак не облегчить его жизнь. А как часто новички по ошибке нажимают кнопку POWER, расположенную, как на грех, рядом с основными**

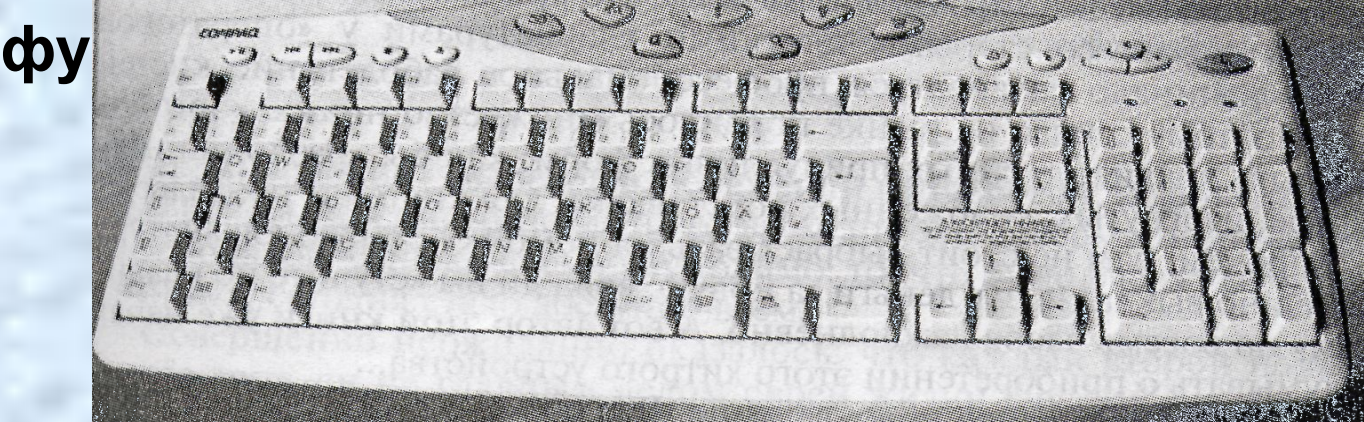

### Размещение клавиш

### функциональные клавиши

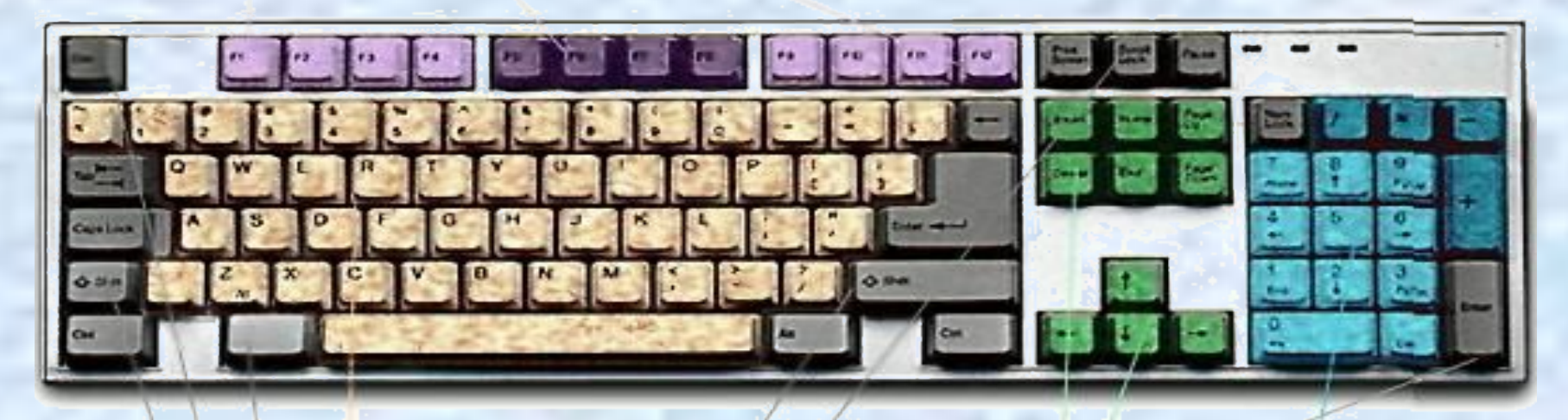

клавиши пишущей машинки

служебные клавиши дополнительные клавиши управления курсором

малая цифровая клавиатура

# <u>ІЛа работы на клав</u>

- **■ Применяйте удар-толчок четкий, отрывистый и легкий прыжок пальца к клавише без малейшего прижатия. При тяжелых, прижатых ударах по клавишам может развиться заболевание суставов пальцев.**
- **■ Удар по всем клавишам компьютера, независимо от их расположения должен быть равномерным и одинаковой силы.**
- **■ При ударах по клавишам неосновной позиции палец должен возвращаться на свое место.**
- **■ При ударе по клавише пальцы не должны прогибаться, а неучаствующие пальцы подниматься со своих мест.**
- **■ Если вы почувствовали напряжение или**

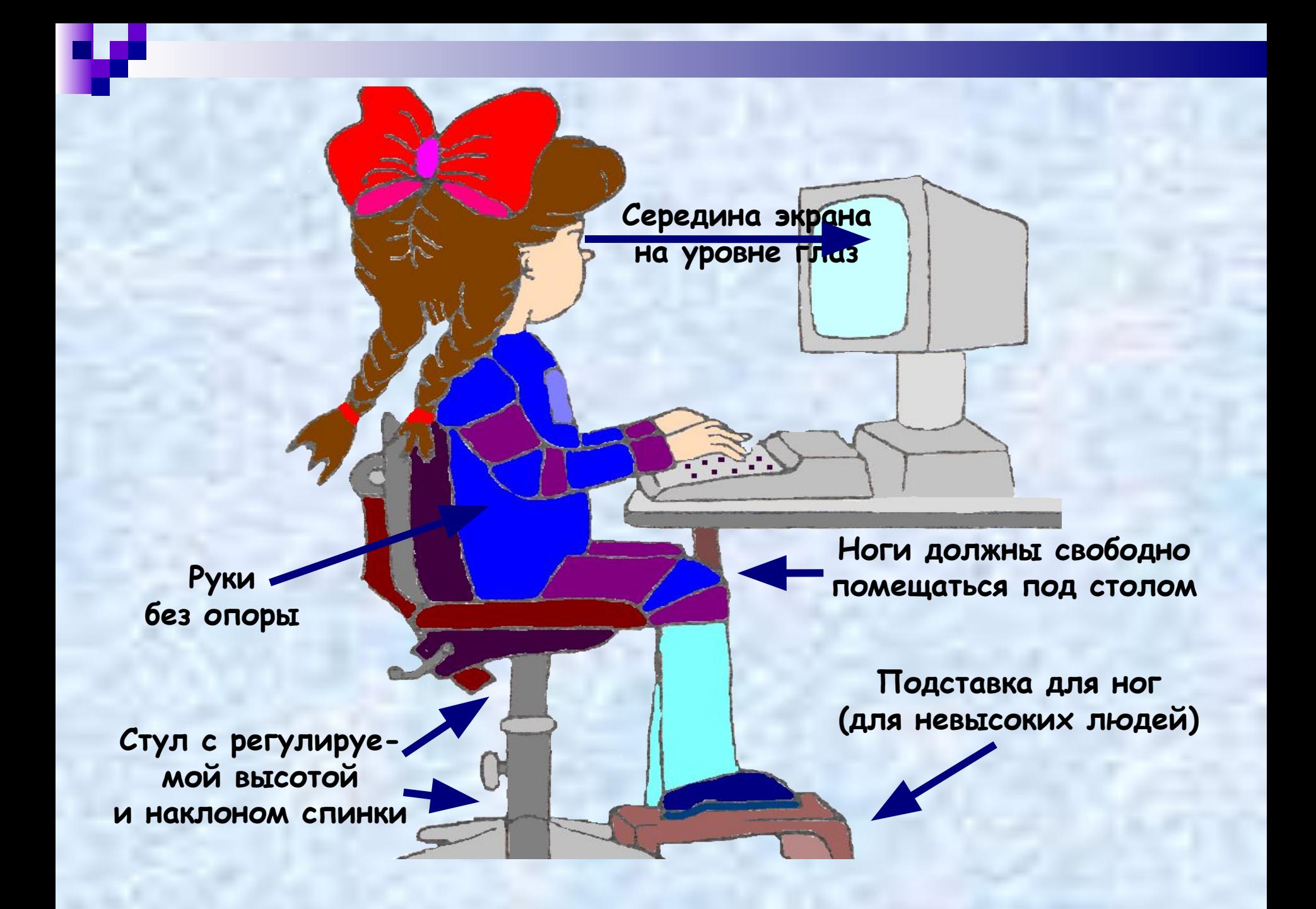

## Библиография

- **1. Макарова Н.В. Информатика. 7-9 класс. Базовый курс. Теория. / Под ред.– СПб.:,2001. 2. Симонович С.В.. Компьютер в вашей школе.- М.:**
- *3. Шафрин Ю.А. Информационные технологии: В 2 ч. Ч 1: Основы информатики и информационных технологий. – М.: Лаборатория Базовых знаний, 2000. – 320 с.*
- *4. Фигурнов В.Э. IBM PC для пользователя. Краткий курс. – М.: ИНФРА – М, 2000. – 480 с.*
- *5. Леонтьев В.П. Новейшая энциклопедия персонального компьютера 2003. – 5-е издание М.: ОЛМА – ПРЕСС, 2003. – 957с.*